Final Project Milestones 3-6: Reviews

The remaining four project milestones are all in-class reviews, where we will critique your in-progress work in class to help you better achieve your original goals. Here is the schedule in brief:

#### **MILESTONE 3 (model review) Monday November 3rd in class MILESTONE 4 (rough film) Monday November 17th in class MILESTONE 5 (lighting/shading review) Monday November 24th in class MILESTONE 6 (final film review) Wednesday December 10th in class**

The details of each of these milestone reviews are on the following pages.

It is CRITICAL that you follow the hand-in guidelines closely for each milestone and have your work in the handin folder 15 minutes BEFORE class. With 20+ projects to review, we won't have time to dig around for files.

#### **GENERAL PROJECT MANAGEMENT/MILESTONE TIPS**

Start by creating a project folder for your final project. Inside, give it a subfolder called "scenes." Put all of your final models into that folder as you build them and name them appropriately. **AFTER** milestone 3:

Build a template scene that you will use to create all of the scenes in your film. Here's how you do it:

- Open Maya, set your project folder to your new project folder.
- Create a REFERENCE to each of your models (**File->CreateReference**). You should open the options box, and within that do **Edit->Reset Settings** to make sure you have good referencing defaults. BE CAREFUL with references! You don't want to change hierarchies if you can help it. Just treat referenced objects as animation-only objects. If you need to make a model fix, go back to the referenced scene file itself and make it.
- Move your objects around to build a reasonable default scene. This is so you don't have to do it in every scene file.
- Make a new camera with the proper aspect ratio, and position it in a sensible default location.
- Set the resolution (**Windows->Rendering Editors->Render Settings->Common->Image Size**) and the frame rate (**Maya->Preferences->Settings->Time)** to match your proposal.
- Save this scene, named accordingly ("perryTemplate.ma").

Duplicate your template scene as many times as you have shots in your movie.

For milestones 4 and 6: when you make playblasts to hand in, make them of the appropriate spatial resolution (640x?) for each of your shots. Save them out as "shot1.mov" and so on.

Using QuickTime Pro (**Edit->Cut** and **Edit->Paste**), you can edit the playblasts together into a coherent movie file. When you're done, save that movie file as a SELF-CONTAINED MOVIE. This means the file you make won't reference any of the playblasts, instead, it will be its very own movie.

The self-contained movie is the ideal thing to hand in for full-film reviews. Name it accordingly ("PerryM4.mov") and put it in the appropriate place. Use a codec that keeps the movie file sizes reasonably small, something like H.264.

If you hand in a single movie file, ALWAYS MAKE SURE THE MOVIE IS SELF-CONTAINED. To be extra careful, copy your self-contained movie to another machine and try double-clicking it there. If it plays, it's probably self-contained.

Final Project Milestones 3-6: Reviews

### **MILESTONE 3 (model review)**

The best thing to hand in for model review is a single Maya ASCII (.ma) file that contains all of your models. The template file mentioned in the "general tips" section, above, would be great. Bringing your objects together into one scene is important because they may need to be scaled relative to each other anyway.

This milestone is about having animation-ready objects. Here's a brief checklist (for all of your objects) that gets at what this actually means:

- Is the object well-designed? Does it look like it's supposed to look?
- Is the object named appropriately?
- Is the geometry well built? In other words, do you have an appropriate density of faces given the object's purpose in the film? Does the model look good from all appropriate viewpoints?
- Has it been assigned a basic surface color for easy interactive use in Maya (go ahead and make the proper shaders for it if you have time – it's easier to do now than later)?
- (animating objects) Does the rig work? Are the pivots in the proper places? TEST IT!
- (animating objects) Have you locked/hidden the attributes you don't want to animate?

We will look at as much of your stuff as time permits, starting with the most important model to the film and working our way down in priority. We'll be looking at this very checklist, so please heed it.

I encourage you all to do the Maya Polygonal Modeling tutorials and read/skim the relevant chapter of the online Maya pdf manual ("Modeling Polygons") to supplement what you already know. I also have a number of tutorial DVDs that I can loan you.

Here are some useful things that we may or may not have covered yet in class:

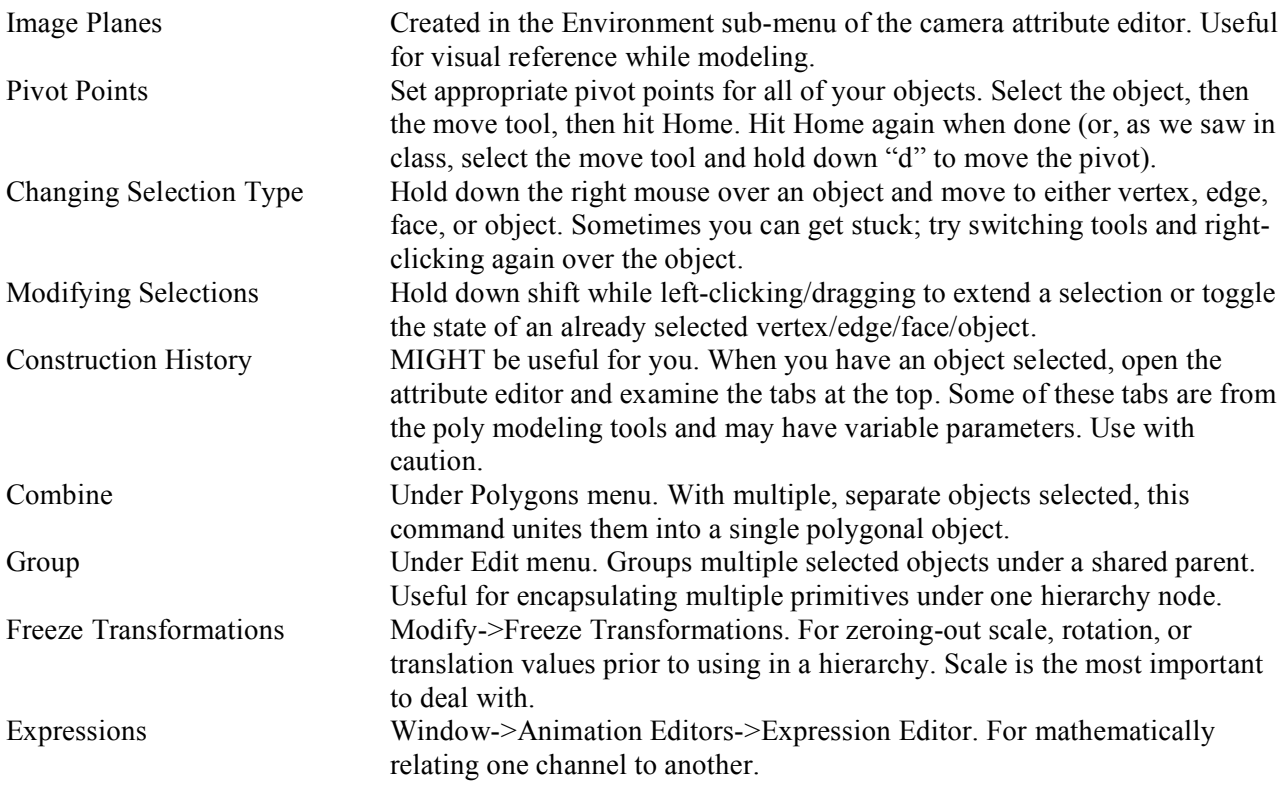

Final Project Milestones 3-6: Reviews

### **MILESTONE 4 (rough film)**

Before you begin to prep for this review, fix and finish your models based on comments from class. Then, assemble your shot(s) (look again at the "general tips" section, above) and begin animating!

In this review you will be showing us your entire movie, in rough form. No lighting or shading, just playblasts. This milestone is primarily about staging and timing. At a minimum, what we're looking for is called "blocking," namely, roughed-in animation on the root nodes of your hierarchies. Blocking should communicate the basics of your scene to the audience, such as how long a shot is, where we're supposed to look, and how much time passes between key actions in the scene. Blocking starts with the root node and sometimes doesn't move past it. Blocking also involves the choice of camera, focal length, etc.

GO BEYOND BLOCKING IF YOU CAN. Many of you have animation-heavy films and better be doing more than just blocking for this milestone. The blocking step is a minimum – go ahead and work as much as possible beyond that.

Hand in a playblast movie file for EACH OF YOUR FILM'S SHOTS. Those of you with only one shot, obviously, will hand in only one movie file. Though it is not required, it would expedite our viewing (and be more useful to you as well) if you could edit them together into a single movie (using QuickTime Pro's cut and paste, then "save self contained").

Helpful hints:

- Create a Maya scene file for each one of your shots. Use a stopwatch to estimate the frame length of each scene and set it accordingly (on either side of the time slider). But make sure the frame rate is set properly first!
- Before you import any of your objects into a blank scene, make sure your camera attributes and render global settings reflect the resolution you chose. Also make sure you're looking through the proper camera (don't use persp, use a new camera instead so persp can be used for arbitrary views).
- Always use incremental save (under **File->Save Scene** II). Files get corrupted all the time and you don't want to lose all of your work.
- Make playblasts to evaluate your motion, as always (the "play" button is unreliable).
- **Change the basic colors of your objects if we can't see them clearly in the render. The whole point of these reviews is that we can see your motion!** And you should have done this at the modeling step anyway.
- Re-read the 1987 Lasseter article (in the hand-outs folder on Course Storage).

Final Project Milestones 3-6: Reviews

### **MILESTONE 5 (lighting/shading review)**

First, revise your cameras and motion based on the comments you received in class. As you are animating during the remaining weeks, you're also going to have to contend with shading and lighting. That's what this milestone is about.

For this milestone you are to hand in 3-8 full-resolution (640x?), production-quality rendered still images (TIFF format, please. NOT IFF!) from your final project. Name them appropriately ("PerryShot1.tif" and so on). It's best if the images you hand in cover the range of views in your film so that you're sure to address the lighting and shading needs for the whole film.

Lighting without reference imagery is a **bad idea**. Return to the image(s) you found and/or made back when you proposed the project and seek out more reference sources if you like. The more the better.

Some helpful reminders about lighting:

- Start with the key light for the scene. Translate and rotate the key light based on where you want the highlights and the shadows to land in your scene. Get the intensity right and deal with the color later.
- Spotlights are a great to use because you can look through them. This makes it easy to position the shadows they cast.
- Tackle fill, rim, and bounce lights only after you're confident with your settings for the key.
- Fill lights are intended to **fill in** the shadowed areas left dark by the key. They should therefore probably not have a specular component, and shouldn't cast shadows either.
- Rim lights are great for lifting objects out from the background and accentuating their shape. Turn the rim intensity up to an absurd number to get the positioning right, then sneak it back down to something reasonable. Rim lights generally live on the opposite side of the object from the camera, and they point almost directly towards the camera.
- Bounce lights can be added to try and simulate diffuse inter-reflections between objects. If you want to have a bright object next to another object in your scene, you may want a bounce light.

Remember that we use light to:

- Direct the viewer's eye,
- Communicate where and when,
- Enhance mood, atmosphere, drama,
- Reveal character personality,<br>• and create denth
- and create depth.

And some other tips:

- Copy your latest animation scene file ("PerryShot1.ma") to an **entirely new name** for lighting ("PerryShot1\_lighting.ma") BEFORE adding any lights. This ensures that if your file goes bad you can still salvage your animation from your old animation file.
- Once you've set up lights in one scene, select them, do Export Selected, and save the lights in a difference scene file. Then, reference this new file back in to the original. Reference your lighting rig in any scenes that need it.
- It's often easy to use full-valued colors for your lights. Set the brightness of the light with the "intensity" option, not the color.
- Try to avoid using an R, G, or B value of 0 when choosing colors, unless you are going for a specific special effect.

Final Project Milestones 3-6: Reviews

#### **MILESTONE 6 (final film review)**

Your final hand-in should include:

1. A full-resolution (640x?) MOVIE (see milestone 2 sheet for resolution options), rendered at production quality. When you finally export the movie, use the H.264 codec (at High or Best quality) in QuickTime Pro.

Please use care to hand in only one copy of your movie (i.e., don't hand in the individual rendered scenes AND the final compiled QuickTime movie - that's redundant).

2. A COMPLETE PROJECT FOLDER with all of your objects, scenes, and textures (if you have any).

Again, please clean up your project folder before handing it in. I don't want every incrementally saved version of your scene files, etc.

I will accept the digital data online (in the hand-ins folder), or burned onto a CD/DVD-R.

MAKE SURE your movie is the proper size and plays properly in QuickTime Player before handing it in.

Don't forget that RENDERING TAKES TIME. Do what you can to render as soon as possible.

**Please also hand in your original final project proposal with the final movie.**